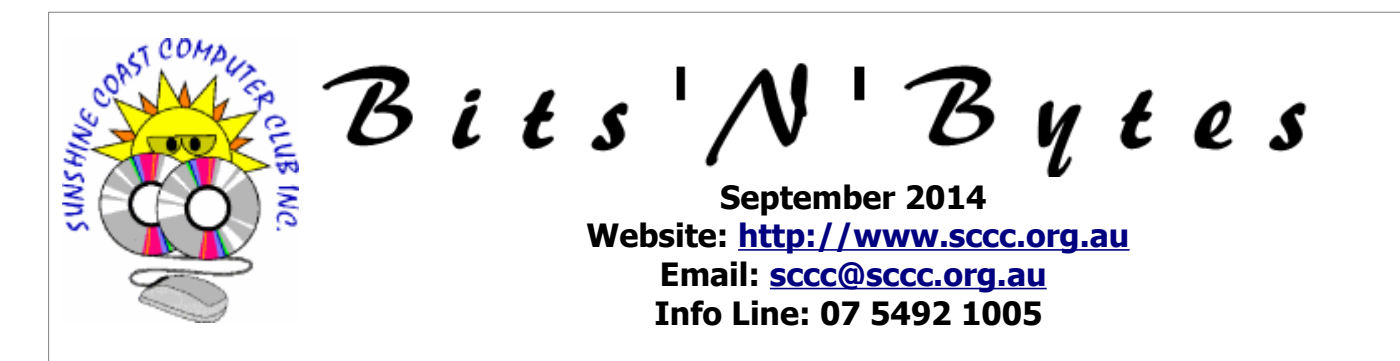

# **The Official Magazine of the Sunshine Coast Computer Club Inc.**

# **What's in this month's edition...**

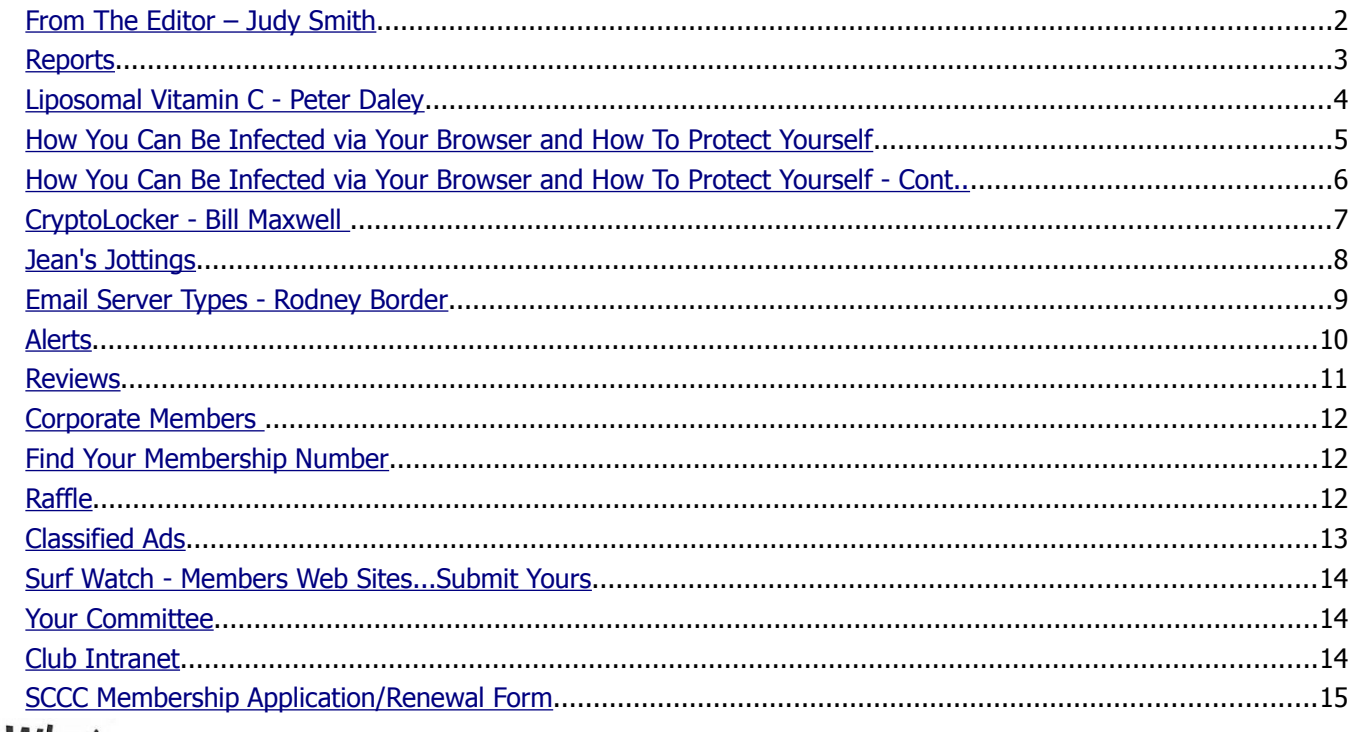

# What's

# **... General Meeting– 2.55pm Thursday 4 September at Buderim**

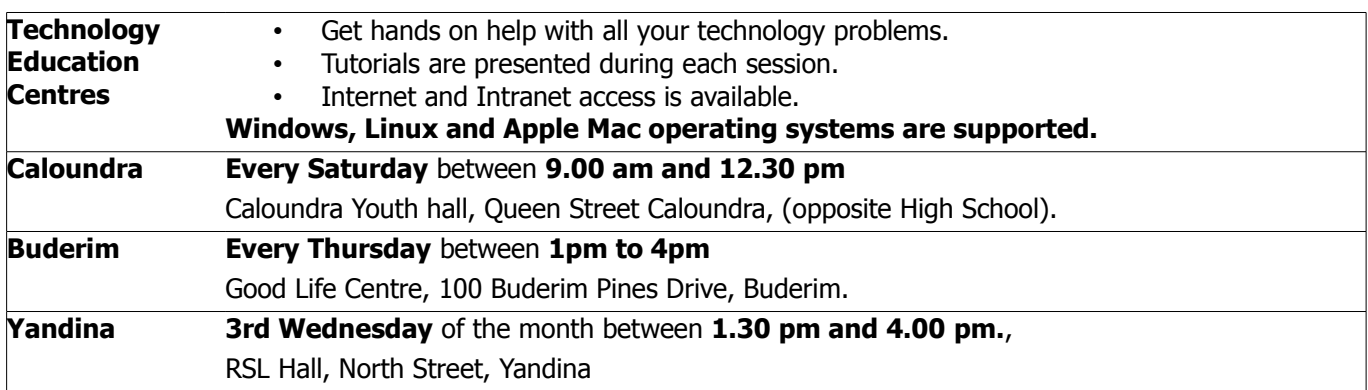

# **Notice about SCCC Monthly General Meetings**

The SCCC Monthly Meetings alternate between the Caloundra and Buderim venues. In Caloundra the meeting is held on the first Saturday of the month and in Buderim the meeting is held on the first Thursday of the alternate month.

**The next Monthly Meeting will be held at Buderim 4 September 2014**

# <span id="page-1-0"></span>**From The Editor** – Judy Smith

Bits'N'Bytes is produced monthly from February to December each year.

**Contributions** for the newsletter are always welcome. Please send copy for the next issue to reach the editor as early as possible after the monthly meeting or by the deadline: 22 September 2014.

Email: [editor@sccc.org.au](mailto:editor@sccc.org.au%20) or Snail Mail: The Editor PO Box 384, Caloundra, Qld 4551.

#### **This magazine is created with OpenOffice and produced in printed form and also electronically in PDF format.**

**Copyright** - material in this newsletter may be copied in other publications provided that copyright rests with the Sunshine Coast Computer Club Inc., This permission is on condition that reference is made to SCCC (with original published date) in the reprinted item.

**Liability** - Although articles in this newsletter are checked for content, no warranty can be given for any loss resulting from the use of material in the newsletter. Articles and advertisements are printed in good faith and views and opinions are not necessarily those held by the club.

**SCCC Privacy Statement** - In joining the Sunshine Coast Computer Club please note that it is a club operated by volunteer members and operating within the community involving many activities relating to meetings, instructional and social functions for members and at times visitors.

This requires the keeping of a member data base and the publication of the names of new members. The Club guards the member data base as best as possible and does not publish member's addresses nor telephone numbers unless authorised.

At times photographs are taken at meetings and functions and are sometimes published. Should you have any problems relating to your personal privacy which arises or is likely to arise, it is your duty and responsibility to advise the Club secretary in writing of the circumstances and requirements.

**What's on Bulletin -** What's On Bulletins are sent once a week, generally on a Monday afternoon, to all members who have provided the Club with their email address. These bulletins give details of up-coming tutorials and topics to be covered at the various meeting venues. You will also find items of interest and club announcements in these bulletins.

#### **Membership Cards**

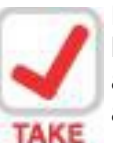

Membership cards for those members who have joined or renewed their membership are now posted to the member's address after  $20<sup>th</sup>$  of each month.

NOTE Example: If you were to join or renew your membership between 21<sup>st</sup> July 2014 and 20<sup>th</sup>

August 2014 membership cards will be posted to members after  $25<sup>th</sup>$  August 2014 to the address recorded on the Club Data Base

**Note** - Membership cards show the next renewal date of membership.

#### **Notice To Members**

The SCCC Inc. education centre networks are provided as a club service. Downloading of any material that may be in violation of copyright, movies, music or books etc or pornography is not allowed under the club terms of use of this service.

Members sign an agreement with the club that they understand this when they sign in. A notice to this effect is placed at the top of the sign-in sheet.

All members sign this sheet on entry to club activities.

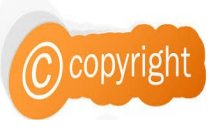

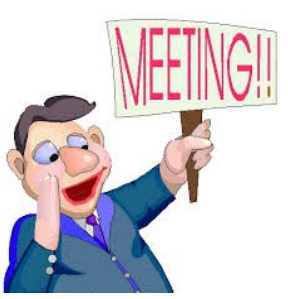

**Next SCCC Monthly Meeting will be held at Buderim Thursday 4 September2014**

### <span id="page-2-1"></span><span id="page-2-0"></span>**Reports**

#### <span id="page-2-2"></span>**[Tr](#page-2-2)[easurer's Report](#page-2-1) Profit and Loss 21 July – 20 August 2014**

#### **Income**

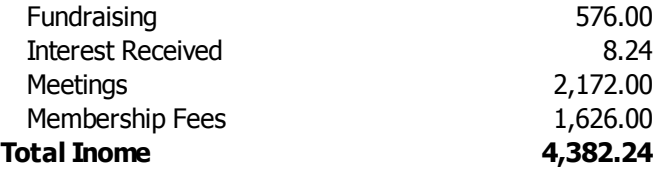

#### **Expenses**

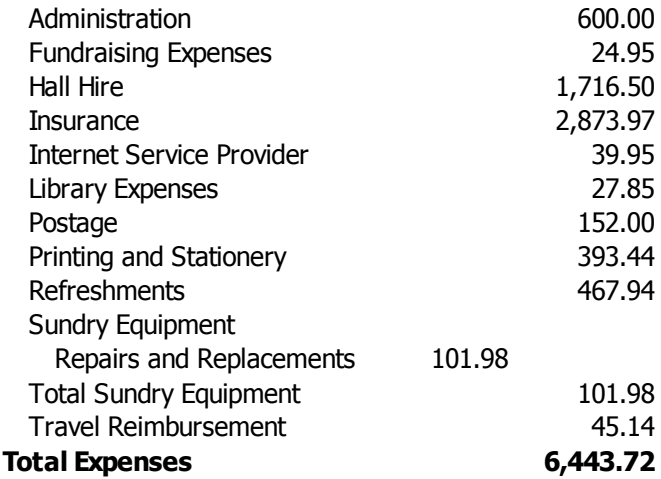

#### **Net Income -2,061.48**

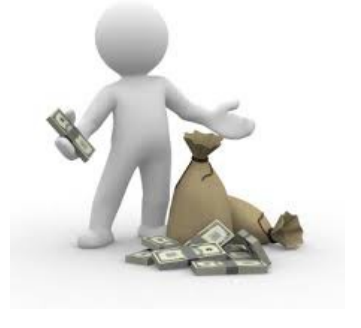

**Minutes of the Monthly General Meeting of the Sunshine Coast Computer Club Inc. Held at Community Hall Caloundra Saturday 2 August 2014**

**Meeting Commenced:** Peter Daley opened the meeting at 11.05am

#### **Minutes of Previous Meeting:**

The minutes of the 5 July 2014 monthly meeting as published in the July edition of the Bits'N'Bytes were shown on the screen.

#### **Business arising from the minutes of the previous meeting:** Nil

Moved by Ian Smyth that the minutes be accepted was Seconded by John Anderson.

#### **CARRIED**

#### **Treasurers Report:**

The Treasurers Report for the period July 21 to August 1<sup>st</sup> 2014 was shown on the screen as published in the July edition of the Bits'N'Bytes. Peter said a more detailed report is available in the members area of the Club website.

Moved by Gordon Pheiffer that the Treasurers Report be accepted and seconded by Chess Bassingthwaighte.

#### **CARRIED**

#### **GENERAL BUSINESS:**

Peter Daley reported on the meeting held with the Caloundra Council on Friday 25 July 2014 regarding a request to tender for the building we are now renting – for a 10 year lease.

There are a lot of issues to discuss regarding the costs relating to this venture. Some being a need for a management person/team to supervise hiring the hall to other bodies. A need to supervise cleaning of hall after events, maintenance of building and outside area, extra insurance and many other costs we need to access.

An email is expected from council discussing these issues will be expected shortly and we will report to the club the outcome.

As not a lot of time was given us to respond to the request to offer a tender, we have requested an extention of time for us to peruse the tender. This has been verbally given.

We will now discuss this with our committee and report back to the club members.

It may mean that we may have to relocate to a new venue if a new leasee takes on the lease and find it does not suit them to have us use the building on the day we wish, or to store our gear as we have been doing.

As no further business was raised, meeting closed at 11.10 am.

**Jae Tunnell Secretary**

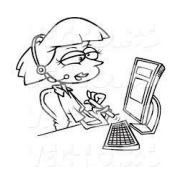

# <span id="page-3-0"></span>**Liposomal Vitamin C - Peter Daley**

#### **Liposomal Vitamin C, by Peter Daley**

An Oncologist in Japan Dr. Atsuo Yanagisawa, has been doing ongoing research on the Fukushima Nuclear Disaster site workers, and has found he is getting very good results with Liposomal Vitamin C. It appears to be healing a lot of radiation damage to their bodies. **Liposomal Vitamin C is a combination of vitamin C and lecithin.** This vitamin C and lecithin combination allows the vitamin C to pass through the cell walls more efficiently. This combination seems to improve the uptake of vitamin C by 80%! He has been trying to encourage the Japanese government to educate their people about this treatment.

Because Liposomal Vitamin C has powerful anti-oxidant properties, it maybe a good idea for you and your family to research taking this to fortify against the effects of viral infections, environmental pollution, and radioactive contamination. Vitamin C in this form is much easier to digest and absorb. Taking 2220 Vitamin C in this form may have much broader benefits for maintaining good health in the present environment.

Evidence suggests Liposomal Vitamin C also has a fortifying benefit against Flu viruses that appear to becoming more frequent and more intense. Google Flu trends (<http://www.google.org/flutrends/>) is indicating a major flu outbreak in South Australia at present, which is way in excess of recorded infections for the last six years.

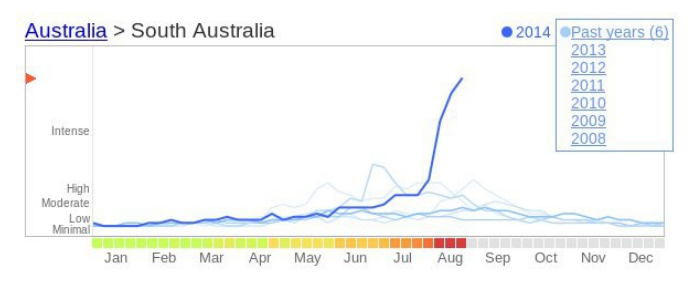

#### **Judy please place the attached South Australian screen shot of the chart here.**

These videos explain the research history, and why some of the world's top Oncologists are suggesting taking Liposomal Vitamin C.

#### **Part one**

[http://www.youtube.com/watch?](http://www.youtube.com/watch?v=Rbm_MH3nSdM&feature=channel&list=UL) [v=Rbm\\_MH3nSdM&feature=channel&list=UL](http://www.youtube.com/watch?v=Rbm_MH3nSdM&feature=channel&list=UL)

#### **Part Two**

[http://www.youtube.com/watch?](http://www.youtube.com/watch?v=j4cyzts3lMo&list=ULRbm_MH3nSdM) [v=j4cyzts3lMo&list=ULRbm\\_MH3nSdM](http://www.youtube.com/watch?v=j4cyzts3lMo&list=ULRbm_MH3nSdM)

#### **Part Three ( \* Liposomal Vitamin C information)**

[http://www.youtube.com/watch?](http://www.youtube.com/watch?v=ZYiRo2Oucfo&list=ULj4cyzts3lMo) [v=ZYiRo2Oucfo&list=ULj4cyzts3lMo](http://www.youtube.com/watch?v=ZYiRo2Oucfo&list=ULj4cyzts3lMo)

#### **Part Four**

<http://www.youtube.com/watch?v=51Ie8FuuYJw>

You can purchase it in as capsules or make your own. Capsules tend to be more costly than making your own. Here is a video on making your own. Mixing it with fruit juice, or putting it in a smoothy, makes it easy to take.

Making your own **Liposomal Vitamin C,** [http://www.youtube.com/watch?](http://www.youtube.com/watch?v=F2eqfiTxDwg&feature=related) [v=F2eqfiTxDwg&feature=related](http://www.youtube.com/watch?v=F2eqfiTxDwg&feature=related)

**Everyone is different, do your research before considering taking it. It may not be suitable for some people to consume large amounts of vitamin C. If you do, it is also important to drink more water to help flush out the kidneys.**

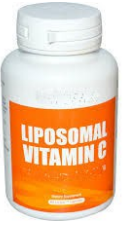

#### **E-Crime Fraud**

Electronic or E-Crime involves the use of electronic devices, such as computers.

In line with modern technological advances, E-crime is becoming increasingly sophisticated and complex, with offenders hacking into computer systems or using stolen credit cards to carry out Internet transactions. Businesses and individuals are equally at risk of E-crime both at home and in the workplace.

Queensland Police E Crime Website has more info at

[http://www.police.qld.gov.au/programs/cscp/fraud/eCri](http://www.police.qld.gov.au/programs/cscp/fraud/eCrime.htm) [me.htm](http://www.police.qld.gov.au/programs/cscp/fraud/eCrime.htm)

Download the E-crime Fraud PDF Brochure at

**[http://www.police.qld.gov.au/Resources/Intern](http://www.police.qld.gov.au/Resources/Internet/programs/cscp/documents/ECrimeBrochure.pdf) [et/programs/cscp/documents/ECrimeBrochure.](http://www.police.qld.gov.au/Resources/Internet/programs/cscp/documents/ECrimeBrochure.pdf) [pdf](http://www.police.qld.gov.au/Resources/Internet/programs/cscp/documents/ECrimeBrochure.pdf)**

# <span id="page-4-0"></span>**How You Can Be Infected via Your Browser and How To Protect Yourself – Bill Maxwell**

In a perfect world, there would be no way for your computer to be infected via your browser. Browsers are supposed to run web pages in an untrusted sandbox, isolating them from the rest of your computer. Unfortunately, this doesn't always happen.

Websites can use security holes in browsers or browser plugins to escape these sandboxes. Malicious websites will also try using social-engineering tactics to trick you.

#### **Insecure Browser Plugins**

Most people that are compromised through browsers are compromised through their browsers' plugins. Oracle's Java is the worst, most dangerous culprit. Apple and Facebook recently had internal computers compromised because they accessed websites containing malicious Java applets. Their Java plugins could have been completely up-to-date  $-$  it wouldn't matter, because the latest versions of Java still contain unpatched security vulnerabilities.

To protect yourself, you should **uninstall Java entirely**. If you can't because you need Java for a desktop application like Minecraft, you should at least disable the Java browser plugin to protect yourself. Java and Java Script are two completely different programs so don't mix them up. Uninstall JAVA, not Java Script.

Other browser plugins, particularly Adobe's Flash player and PDF reader plugins, also regularly have to patch security vulnerabilities. Adobe has become better than Oracle at responding to these issues and patching their plugins, but it's still common to hear about a new Flash vulnerability being exploited.

Plugins are juicy targets. Vulnerabilities in plugins can be exploited across all different browsers with the plugin across all different operating systems. A Flash plugin vulnerability could be used to exploit Chrome, Firefox, or Internet Explorer running on Windows, Linux, or Mac.

To protect yourself from plugin vulnerabilities, follow these steps:

- Use a website like **Firefox's plugin check** to see if you have any out-of-date plugins. (This website was created by Mozilla, but it also works with Chrome and other browsers.)
- Update any out-of-date plugins immediately. Keep them updated by ensuring automatic updates are enabled for each plugin you have installed.
- Uninstall plugins you don't use. If you don't use

the Java plugin, you shouldn't have it installed. This helps reduce your "attack surface"  $-$  the amount of software your computer has available to be exploited.

- Consider using the click-to-play plugins feature in Chrome or Firefox, which prevents plugins from running except when you specifically request them.
- Ensure you're using an antivirus on your computer. This is the last line of defence against a "zero-day" vulnerability (a new, unpatched vulnerability) in a plugin that allows an attacker to install malicious software on your machine.

#### **Browser Security Holes**

Security vulnerabilities in web browsers themselves can also allow malicious websites to compromise your computer. Web browsers have largely cleaned up their act and security vulnerabilities in plugins are currently the main source of compromises.

However, you should keep your browser up-to-date anyway. If you're using an old, unpatched version of Internet Explorer 6 and you visit a less-reputable website, the website could exploit security vulnerabilities in your browser to install malicious software without your permission.

Protecting yourself from browser security vulnerabilities is simple:

- Keep your web browser updated. All major browsers now check for updates automatically. Leave the auto-update feature enabled to stay protected. (Internet Explorer updates itself through Windows Update. If you use Internet Explorer, staying up-to-date on updates for Windows is extra important.)
- Ensure you're running an antivirus on your computer. As with plugins, this is the last line of defence against a zero-day vulnerability in a browser that allows malware to get onto your computer.

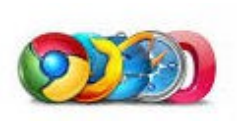

#### **Continued Page 6**

# <span id="page-5-0"></span>**How You Can Be Infected via Your Browser and How To Protect Yourself - Cont..**

#### **Continued From Page 5**

#### **Social-Engineering Tricks**

Malicious web pages try to trick you into downloading and running malware. They often do this using "social engineering" – in other words, they try to compromise your system by convincing you to let them in under false pretences, not by compromising your browser or plugins themselves.

This type of compromise isn't just limited to your web browser – malicious email messages may also try to trick you into opening unsafe attachments or downloading unsafe files. However, many people are infected with everything from adware and obnoxious browser toolbars to viruses and Trojans via socialengineering tricks that take place in their browsers.

- ActiveX Controls: Internet Explorer uses ActiveX controls for its browser plugins. Any website can prompt you to download an ActiveX control. This can be legitimate  $-$  for example, you might need to download the Flash player ActiveX control the first time you play a Flash video online. However, ActiveX controls are just like any other software on your system and have permission to leave the web browser and access the rest of your system. A malicious website pushing a dangerous ActiveX control may say the control is necessary to access some content, but it may actually exist to infect your computer. When in doubt, don't agree to run an ActiveX control.
- **Auto-Downloading Files**: A malicious website may attempt to automatically download an EXE file or another type of dangerous file onto your computer in the hopes that you will run it. If you didn't specifically request a download and don't know what it is, don't download a file that automatically pops up and asks you where to save it.
- **Fake Download Links: On websites with bad** ad networks – or websites where pirated content is found – you'll often see advertisements imitating download buttons. These advertisements try to trick people into downloading something they're not looking for by masquerading as a real download link. There's a good chance links such as this one contain malware.
- "You Need a Plugin to Watch This Video": If you stumble across a website that says you

need to install a new browser plug-in or codec to play a video, beware. You may need a new browser plugin for some things – for example, you need Microsoft's Silverlight plugin to play videos on Netflix - but if you're on a lessreputable website that wants you to download and run an EXE file so you can play their videos, there's a good chance they're trying to infect your computer with malicious software.

• **"Your Computer is infected"**: You may see advertisements saying your computer is infected and insisting you need to download an EXE file to clean things up. If you do download this EXE file and run it, your computer probably will be infected.

This isn't an exhaustive list. Malicious people are constantly on the look-out for new ways to trick people.

As always, running an antivirus can help protect you if you do accidentally download a malicious program.

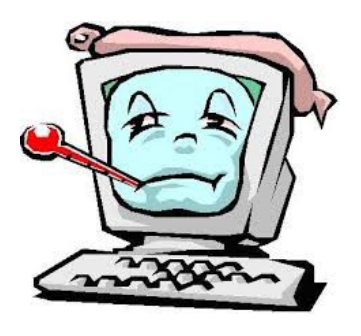

# **Crypto Locker - Bill Maxwell**

The U.S Justice Department announced the successful takedown of the Gameover Zeus Botnet, which is a malware that steals bank credentials as well as acts as a distribution method for other malware. One of most well-known malware infections distributed by the Zeus Botnet, or ZBOT, malware was the ransomware called Crypto Locker. Through the combined efforts of the FBI, international law enforcement counterparts, and various private sector companies, the Gameover Zeus Botnet was successfully shutdown, servers seized, and the identity of one of its leaders, Evgeniy Mikhailovich Bogachev, was disclosed.

#### **Continued Page 7**

 $Conoted$ 

# <span id="page-6-0"></span>**CryptoLocker - Bill Maxwell**

#### **Continued From Page 6**

#### **CryptoLocker - Bill Maxwell**

As was discovered back in September 2013, the main distribution method for CryptoLocker were ZBOT executables disguised as PDF files being mass emailed to company email addresses. These emails pretended to be from tax companies, Fedex, UPS, Xerox, and other business related organizations. Once a ZBOT attachment was opened, ZBOT would be installed and would eventually download and install CryptoLocker on the infected machine.

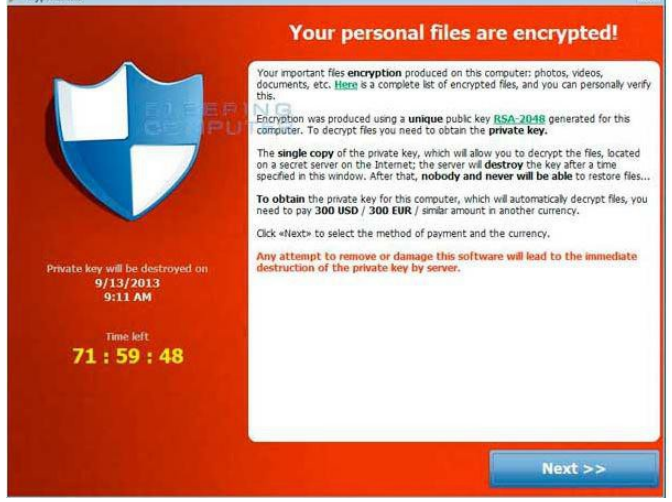

All in all, there is no doubt that this was a hugely successful operation and one that benefits everyone who uses a computer, but is it really the end of CryptoLocker? Furthermore, are the creators of the Zeus Botnet and CryptoLocker one and the same? What we do know is that McAfee, one of the companies involved with the takedown, prematurely posted a blog post about Operation Tovar before it was officially announced. This blog post was only public for a brief period before it was taken down. Unfortunately, it may have been enough time to let the Gameover or CryptoLocker developers know what was going on as the CryptoLocker Decryption Service page was replaced with a simple message. "stupid mcafee ". Unfortunately, this page is no longer accessible and showing a "Bad Gateway" message.

For now, more information about Operation Tovar can be found in the official United States Department of Justice [complaint,](http://www.justice.gov/opa/documents/dgzc/complaint.pdf) their [press release,](http://www.justice.gov/opa/pr/2014/June/14-crm-584.html) and other [court](http://www.justice.gov/opa/gameover-zeus.html) [documents](http://www.justice.gov/opa/gameover-zeus.html) regarding Operation Tovar.

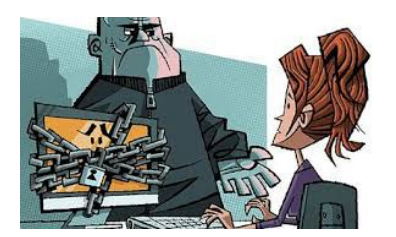

# **Check out Bill's website**

#### [http://it.redde.net](http://it.redde.net/)

This site is a collection of computer Bits and Pieces for everyone with little or no previous computing experience and for the more experienced.

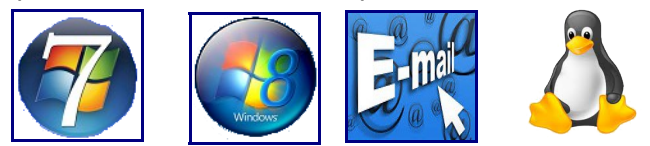

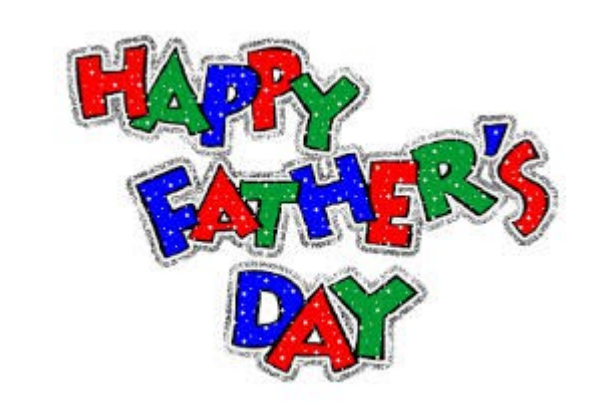

#### **Are Your Programs Up to Date?**

CCleaner: 4.17.4808 Malwarebytes Anti-Malware: 2.0.2.1012 Evernote: 5.6.4.463 Dropbox: 2.10.3 Firefox: 31.0 Thunderbird: 31.0 Microsoft Security Essentials 1.183.1219.0 Foxit PDF Reader 6 Picasa: 3.9.137.141 Apache OpenOffice Suite: 4.1.1

# <span id="page-7-0"></span>**Jean's Jottings**

#### **Word Count in Apache OpenOffice**

1. If you want to count only some text of your document, select the text.

2. Choose Tools - Word Count.

#### **How does OpenOffice count words?**

In general, every string of characters between two spaces is a word. Tabs, line breaks, and paragraph breaks are word limits, too.

Words with dashes or always visible hyphens, as in plug-in, add-on, user/config, are counted as one word each.

The words can be a mix of letters, numbers, and special characters. So the following text counts as four words: abc123 1.23 "\$" http://www.example.com.

To get some more statistics about the document, choose File > Properties > Statistics.

#### **Restore Painted Letters on Keyboard Keys**

If you own a laptop computer with black keys with white painted letters, after a while certain keys lose their painted letters from fingernail strikes. (hand lotions, hand sanitizers, etc can all take the paint off. ) In low light it can be hard to find the right key. There is a way to restore the damaged keys.

Type the damaged letters in your word processor. Use the Arial font with Upper Case. Set the font size at 22 points. Have the color of the letters as white and the background color black. In OpenOffice Writer (with the letters highlighted) go to Format and from the drop down select Character > Background > Select Black. Then go to Font Effects > Font colour > Select White (Type and extra letter before the letters required to give the first letter needed a full black background)

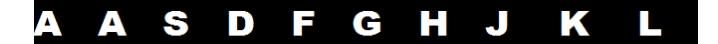

Paper letters would not wear well on a keyboard. Cover them with a good quality of clear tape. Then add double sided tape to the back. Pull the long leader from a roll of double sided tape and apply the tape to the back side of the printed letters. Cut and place over the keys. (Note - A 3/8 inch round hole cutter as used in Scrapbooking cut a size of letters which fits the keys of my keyboard but font size may need to be adjusted to fit the size of the keys on the keyboard)

If letters are cut to square size, in time some of the corners of the letters may curl but the corner can be trimmed back or perhaps round off the corners before sticking the letters to the keys.

If not using a laptop, a new keyboard can be purchased to replace the keyboard when the letters have worn off the original keyboard if not up to doing this repair job.

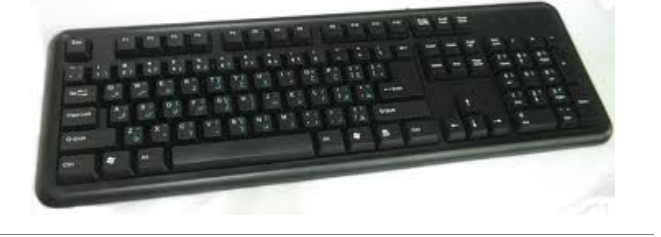

#### **Apply for a MyPost Concession Account**

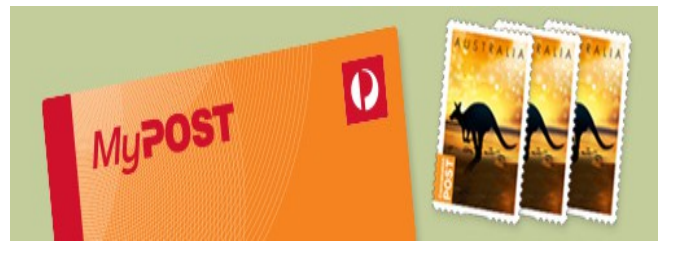

Do you have a Federal Government concession card? You may be eligible for a reduced rate on domestic stamps, and other offers. Apply for a free MyPost Concession Account today!

#### **Benefits**

- Free booklet of 5 [concession stamps](http://auspost.com.au/parcels-mail/concession-stamps.html#tab2)
- Ability to purchase up to 50 concession stamps per year
- Discount on Mail Hold and Mail Redirection
- A free MyPost Concession Card and digital mailbox

For more information and application form go to:

[http://auspost.com.au/parcels-mail/concession](http://auspost.com.au/parcels-mail/concession-stamps.html)[stamps.html](http://auspost.com.au/parcels-mail/concession-stamps.html)

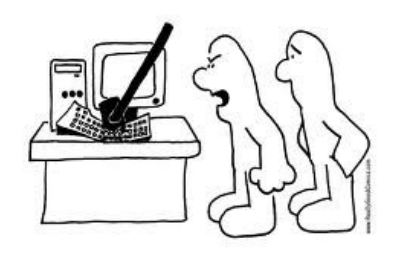

... SO THEN I HIT 'ANY KEY'!

# <span id="page-8-0"></span>**Email Server Types - Rodney Border**

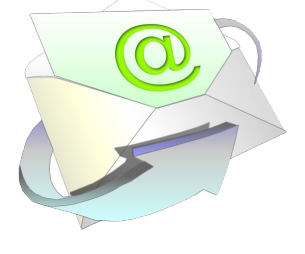

#### **Email Servers Types**

**SMPT** - Simple Mail Transfer Protocol

Manages the transfer of email messages within domains and between external domains. emails destined for recipients within the same domain are forwarded to a POP3 server.

**POP3 -** Post Office Protocol (version3)

Once the POP3 server receives email addresssed to recipients on its own domain, it stores those emails under the account names of the intended recipients. Once each recipient downloads a copy of an email, it is normally deleted from the server and is not accessible from another computer.

#### **IMAP -** Internet Mail Access Protocol

Otherwise known as 'webmail' IMAP allows copies of emails to be retained on the server once downloaded. Thereby, emails can be accessed from any computer connected to the internet. Copies of sent emails and drafts are also retained. It also facilitates synchronisation across multiple devices.

#### **Incoming and Outgoing Mail**

Email servers are required to send and receive email. Therefore we need to enter the details for the incoming and outgoing mail servers, including our account username and password, where appropriate. In the case of a Telstra Bigpond account the server for both incoming and outgoing mail will be mail.bigpond.com. This will handle both the POP3 (incoming) mail and SMTP (outgoing) mail. In the case of Gmail, the Incoming Mail Server is imap.gmail.com and the Outgoing Mail Server is smtp.gmail.com. You need to use the details specific to the ISP and/or email service that you use. You can change these settings at anytime if required (if for example you change to another provider). The same principles apply across all operating systems on desktop computers, tablet computers and smartphones.

You can access the full tutorial at

<http://webjewel.com.au/tuition.html>

As well as instore Free 'How To' Classes Office works has many useful ideas on Youtube videos.

<https://www.youtube.com/user/officeworks/videos>

#### **Sunshine Coast Libraries**

Sunshine Coast Libraries provide training sessions on a variety of technologies.

Go to this website for details of Technology Tutorials

[http://www.library.sunshinecoast.qld.gov.au/sitePage.cf](http://www.library.sunshinecoast.qld.gov.au/sitePage.cfm?code=tutorials) [m?code=tutorials](http://www.library.sunshinecoast.qld.gov.au/sitePage.cfm?code=tutorials)

# **School holidays Queensland state schools**

Friday 19 September 2014 - Tuesday 7 October 2014

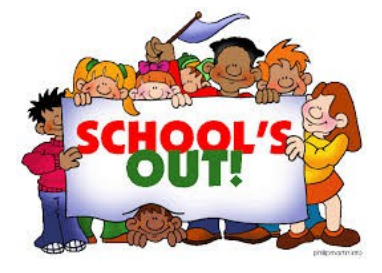

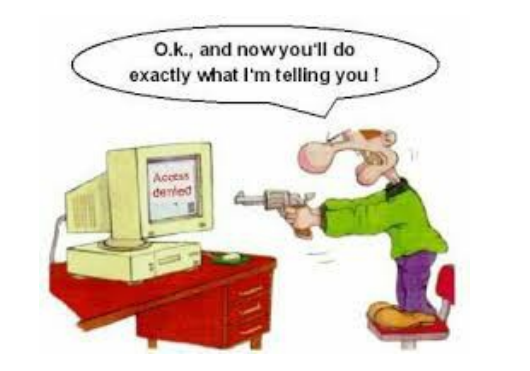

#### <span id="page-9-0"></span>**Alerts**

#### **Beware of carbon tax repeal scams**

**August 2014:** SCAMwatch is warning consumers and businesses to be aware of scammers looking to take advantage of the carbon tax repeal to steal your money.

Scammers may take advantage of dollar figures being quoted in the press about how much consumers may save from changes in the price of goods following the carbon tax repeal. Scammers may call or email consumers and small businesses with false claims that they are entitled to the money upfront.

Scammers pretend to be from a government department or agency, or from a business such as an energy provider, to sound legitimate. They may spin a range of stories to make their story sound real, such as claiming that there is money due because of a tax refund, tax concession, one-off payment, discount, return or even a bonus.

Be on guard, you may receive a phone call or email from someone asking for your personal or banking details in order to pay you money due to the carbon tax repeal. If you are approached in this way hang  $up$  – the person on the other end may be a scammer. The best approach is to call them back on a phone number you find independently.

Report

You can report scams to the ACCC via the SCAMwatch webpage or by calling 1300 795 995.

[https://www.scamwatch.gov.au/content/index.phtml/ite](https://www.scamwatch.gov.au/content/index.phtml/itemId/694011) [mId/694011](https://www.scamwatch.gov.au/content/index.phtml/itemId/694011)

#### **Consumers with a disability**

SCAMwatch is warning consumers with a disability to be on guard against scams – unfortunately, scammers target people whom they think may be vulnerable to try and take advantage of them.

Some common scams reported by consumers with a disability include fraudsters claiming:

- to represent a government authority or wellknown business
- that they are looking for a relationship
- that the target has won a lottery or competition.

Scammers employ a range of delivery methods to contact you such as a phone call, text message, email, through an online forum, or even face-to-face by knocking on your door. Their ultimate goal is to obtain

your personal information or steal your money.

Consumers with a disability, beware  $-$  if you receive an approach out of the blue from someone asking for personal information or money, don't engage – press 'delete', shut the door or just hang up.

For more information go to:

[http://www.scamwatch.gov.au/content/index.phtml/ite](http://www.scamwatch.gov.au/content/index.phtml/itemId/1171667) [mId/1171667](http://www.scamwatch.gov.au/content/index.phtml/itemId/1171667)

#### **Scams targeting Australia Post customers**

Australia Post is warning customers of emails which advise that a "courier" was unable to deliver a parcel to their address. The following images are examples of scam emails.

Information! Number: 090997223 A courier did not deliver the parcel to your address 1 August 2014, because nobody was at home. Please view information about your parcel, print it and go to the post office to receive your package. Information about your parcel **Attention!** If the parcel isn't received within 30 working days Australia Post will have the right to claim<br>compensation from you for it's keeping in the amount of for each day of keeping. You can<br>find the information about the proced office

This is automatically e-mail message. unsubscribe.

2014 Australia Post

The email sender has a prefix of info@ and and may look like this eg. info@aust-post.com):

Australia Post does not request customers to remit a payment for parcel collection, nor does it charge customers for holding a parcel.

If you receive this email, delete it.

<http://auspost.com.au/about-us/scam-alerts.html>

#### **Remember "if it sounds too good to be true, it probably is"**

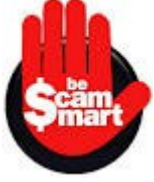

#### <span id="page-10-0"></span>**Reviews**

#### **Aussie Safe Kids tackles family Safety with a phone watch for the little ones**

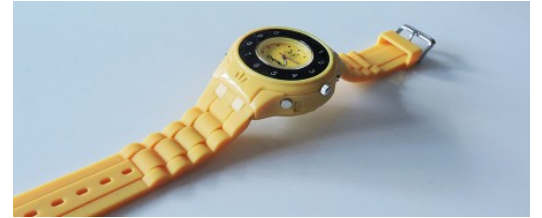

Bright. Yellow. Cheap. These are words practically screamed by a new smartphone made for wrists. Adults would look insane to wear it, but that's because it's not for them, it's for kids, and for keeping them safe.

If you've ever tried to look for a cheap phone for kids, chances are you've argued with yourself and someone else on if the child is ready yet, and even if they are, there's the question of what you get them. After all, phones aren't cheap, some are hard to use, and what you end up buying might not be easily found or charged when they need to be.

#### Read full details at

[http://www.gadgetguy.com.au/aussie-safe-kids-tackles](http://www.gadgetguy.com.au/aussie-safe-kids-tackles-family-safety-with-a-phone-watch-for-the-little-ones/)[family-safety-with-a-phone-watch-for-the-little-ones/](http://www.gadgetguy.com.au/aussie-safe-kids-tackles-family-safety-with-a-phone-watch-for-the-little-ones/)

\*\*\*\*\*\*\*\*\*\*\*\*\*\*

#### **What tablets should be: Microsoft's Surface Pro 3 reviewed**

Microsoft's Surface machines have always been made to highlight the best experience Windows 8 could bring, and in the Surface Pro 3, the company is improving both the design and spec to make a true Ultrabook competitor. Is the third time really the charm?

#### **Features**

The third generation of the Surface Pro 3 takes what was familiar from the second generation, flattens it slightly, and brings it to a bigger screen, making it closer to an Ultrabook than previous models.

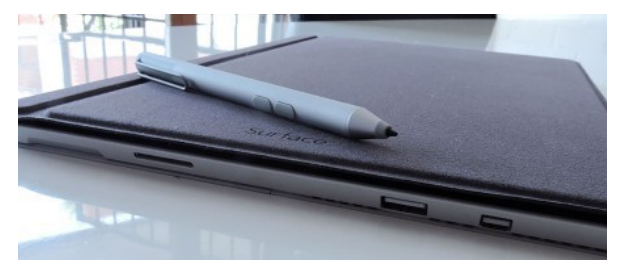

Read full details at

[http://www.gadgetguy.com.au/product/microsoft](http://www.gadgetguy.com.au/product/microsoft-surface-pro-3/)[surface-pro-3/](http://www.gadgetguy.com.au/product/microsoft-surface-pro-3/)

#### **Soniq drops 55 inch TVs to just below \$700**

We've said all year that 2014 would be the year that 55 **Object 4** inch TVs became the average size for people, leading last year's push on 47 inches, and with prices dropping, we can see why. JB HiFi's house brand Soniq seems to be leading this charge, with a 55 inch falling to \$699.

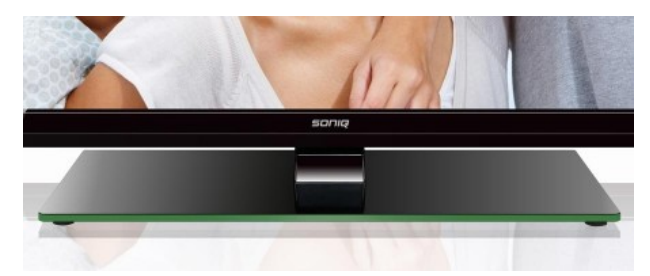

Yes, it's a cheap TV, or a budget TV, or even an inexpensive TV, with the wording your call and the comfort going to your wallet, as Soniq cuts the cost of a 55 inch Smart TV with Full HD to a hair under \$700, or \$699 to be exact.

Read full details at

[http://www.gadgetguy.com.au/soniq-drops-55-inch-tvs](http://www.gadgetguy.com.au/soniq-drops-55-inch-tvs-to-just-below-700/)[to-just-below-700/](http://www.gadgetguy.com.au/soniq-drops-55-inch-tvs-to-just-below-700/)

\*\*\*\*\*\*\*\*\*\*\*\*\*

#### **Instantly compelling: Lavazza's \$99 Minu coffee pod machine reviewed**

Curious about the instant espresso machines, but don't **Object 5**want to spend big to try one? Lavazza to the rescue with a new machine, offering access to the Lavazza A Modo Mio system for a buck under a hundred. Worth the cost, or should you go with something bigger?

#### **Features**

Compact and ready for action, the Minu is Lavazza's miniature coffee maker designed for the instant espresso market, or what many are calling "inspresso."

The machine is small and made of plastic, with magnets employed to hold various parts in, such as the capsule drawer, and the drip tray and excess water drawer, both of which connect to each other with a magnet.

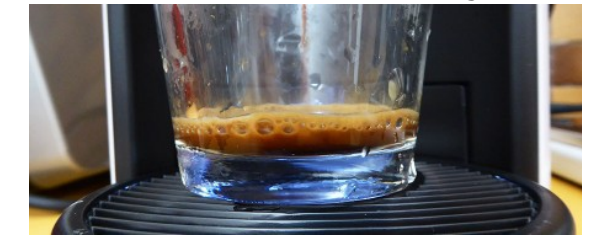

Read full details at

<http://www.gadgetguy.com.au/product/lavazza-minu/>

<span id="page-11-1"></span>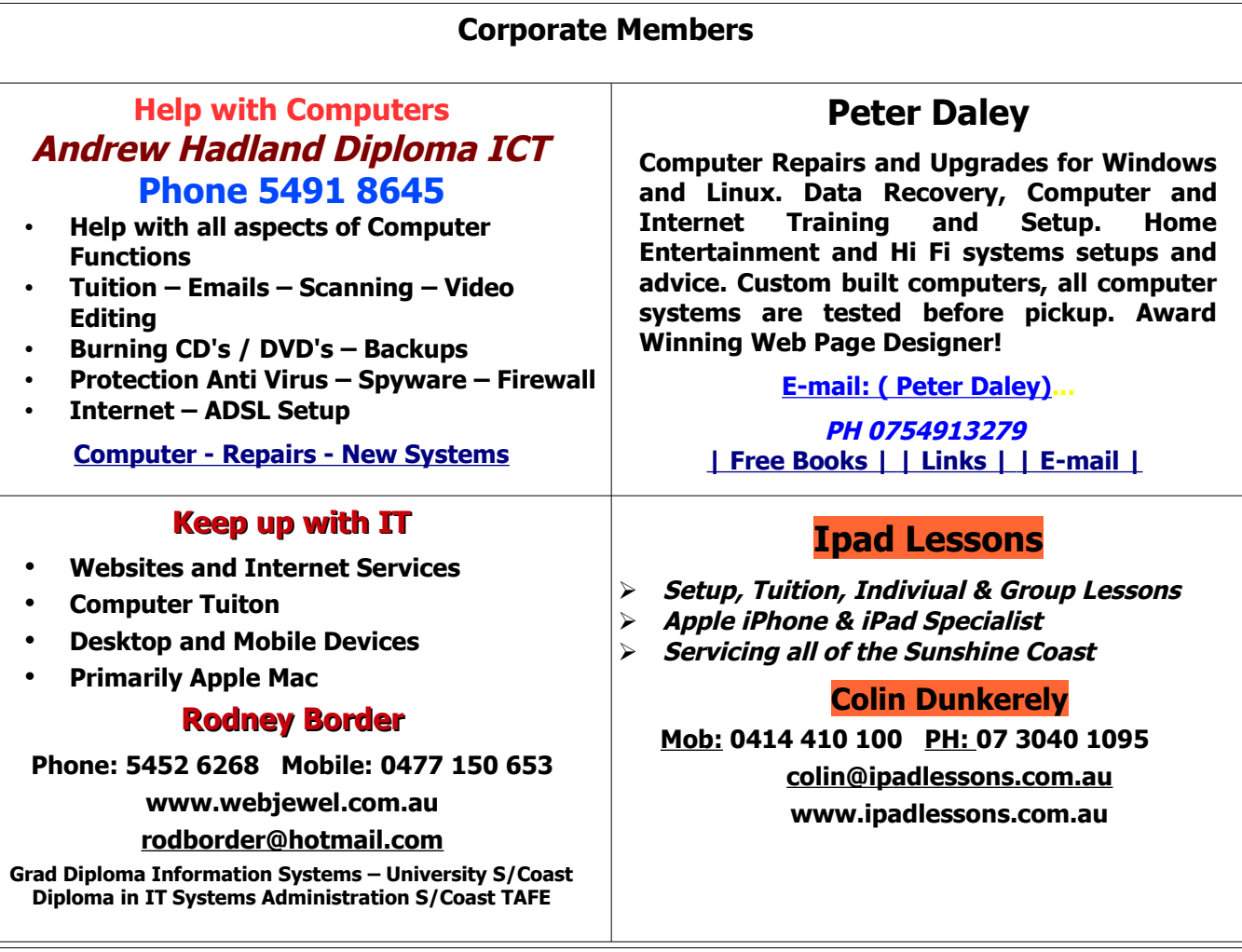

#### <span id="page-11-0"></span>**Find Your Membership Number**

Do you read your Bits'N'Bytes each month? Find your membership number hidden somewhere in one of the pages and win five free tickets in the current raffle.

The membership number will be chosen at random and will appear as a four digit number within the text of the magazine and may be on any page. If your membership number has 1, 2 or 3 digits, it will be shown with leading 0s.

Do not forget to thoroughly scrutinise every magazine for your membership number hidden within the text of articles each month.

The number is placed in the 8672 middle of a sentence like this!

Start looking now! The lucky membership number is hidden somewhere in this month's edition. Is it yours?

When you find your number contact the club by email at [editor@sccc.org.au](mailto:editor@sccc.org.au) or phone 54921005 to claim your prize. You are allowed 60 days from the publication date to claim your prize. Otherwise, the prize is forfeited!

# <span id="page-12-1"></span><span id="page-12-0"></span>**Classified Ads**

Classified Advertisements in Bits'N'Bytes - Editorial Policy is that B'N'B Classified Advertisement -

- 1. Are for the use of members only.
- 2. Items must not be of a business or commercial nature.
- 3. Items submitted should be limited to a few items no huge garage sale lists please!
- 4. Items should preferably be relevant to computers, graphics, video, audio, electrical or electronic hobbies etc. Adverts for other types of household goods will be accepted only if there is sufficient room for them.
- 5. Ads should preferably be forwarded direct to [editor@sccc.org.au](mailto:editor@sccc.org.au) or phoned in to 07 5479 0671.
- 6. The Editor reserves the right to reject or edit any material .Editor reserves the right to reject or edit

# **FOR HIRE OR LOAN**

The Sunshine Coast Computer Club owns Record Cleaning Equipment, Data Projectors, Laptops, External DVD burners, Scanners, Digital Cameras, etc.

This equipment is available for hire or loan to members when it is not required by the club for meetings and presentations.

Contact your club if you need to borrow or hire equipment.

**Email: [sccc@sccc.org.au](mailto:sccc@sccc.org.au?subject=For%20Hire%20or%20Loan)**

**Telephone: 07 5492 1005**

# **FOR SALE**

This space is available for members to advertise those **computer related items** you no longer use and are taking up space on the shelf.

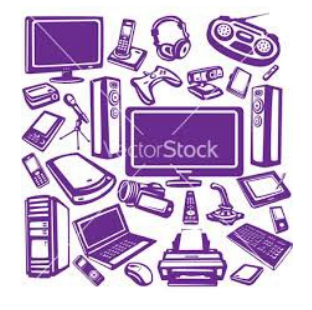

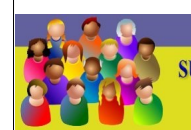

TON LINE 4 (07) 5492 100 **SUNSHINE COAST COMPUTER CLUB INC** "Keying Into Knowledge"

# **SCCC Web Site** [http://www.sccc.org.au](http://www.sccc.org.au/)

To access the 'Members Only' area of the web site, members must be registered.

# Enter the link

<http://sccc.org.au/membership-signup> into your web browser and follow the instructions to get registered

# **If you are ill or incapacitated or know of a club member who is ill and would appreciate a cheery greeting Send the members details to: Email: [editor@sccc.org.au](mailto:editor@sccc.org.au) or Info Line: 07 5492 1005**

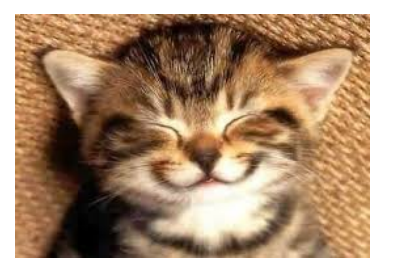

# **Place Your Classified Ad on this page.**

<span id="page-13-2"></span>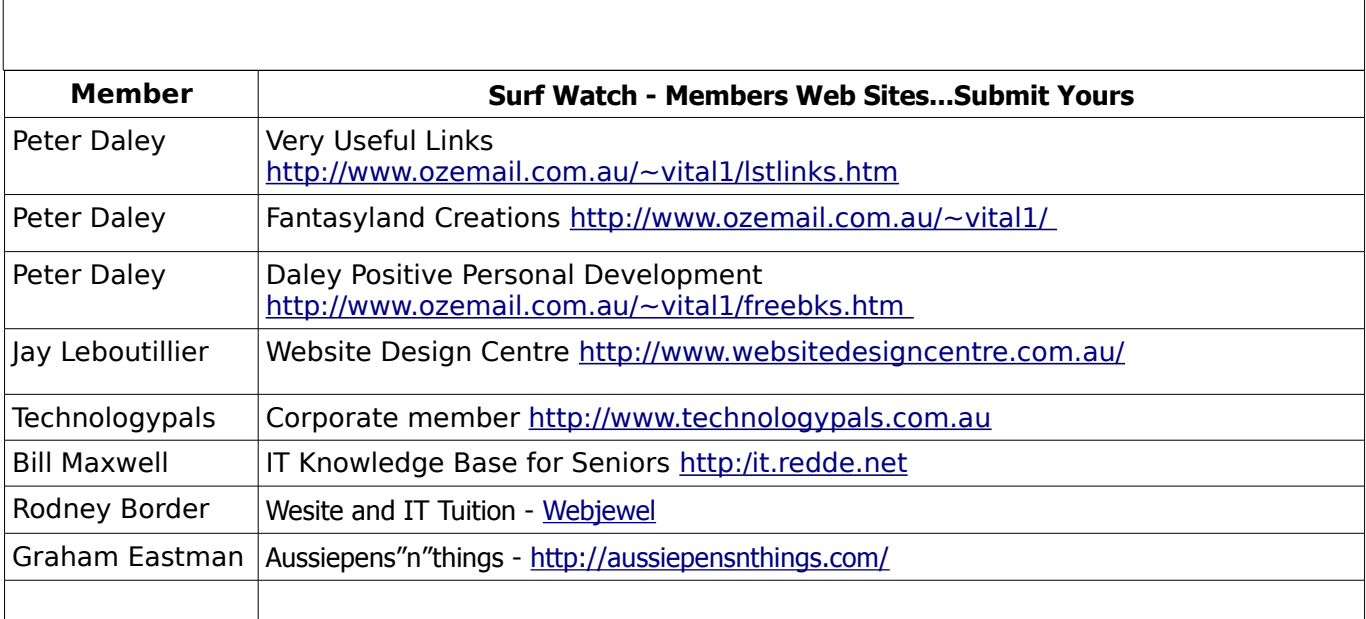

<span id="page-13-1"></span>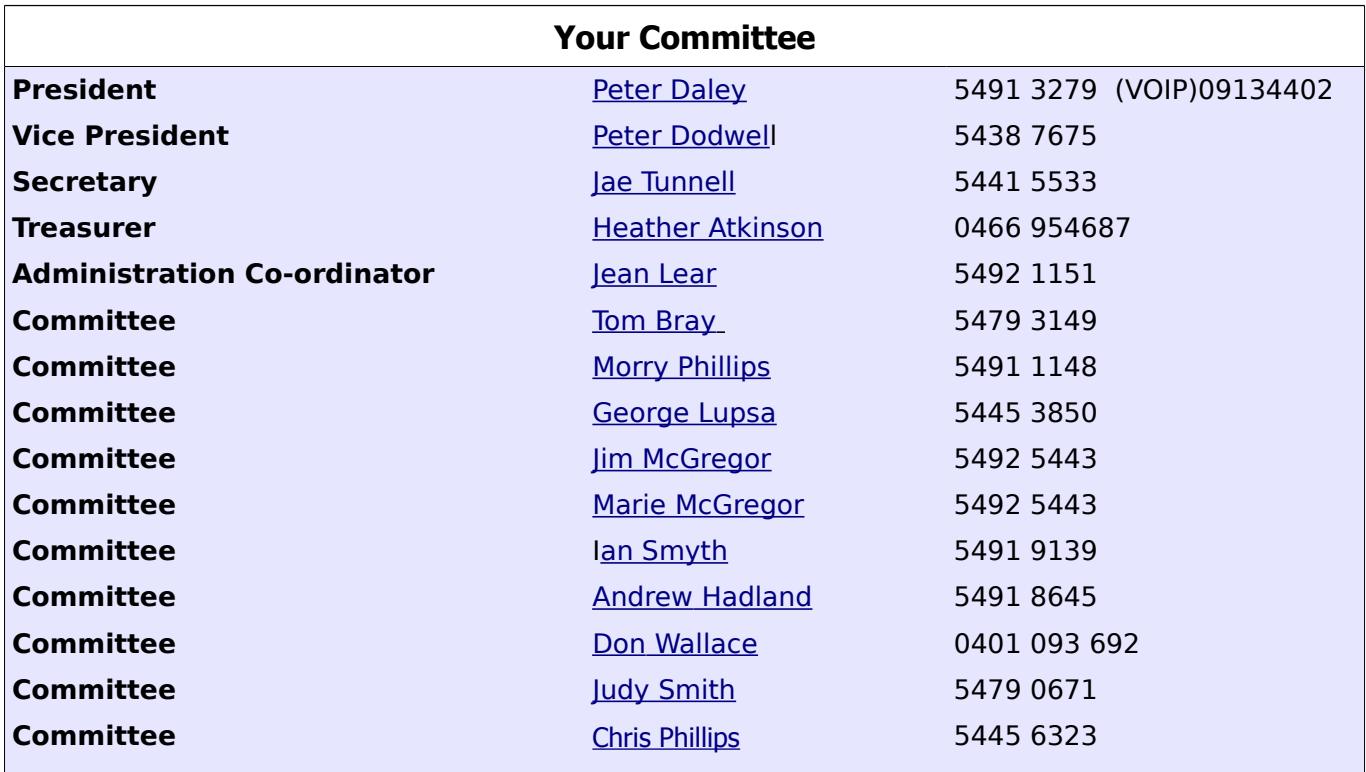

# <span id="page-13-0"></span>**Club Intranet**

The Club Intranet is available at all meeting venues. It is packed with up to date free software, tutorials and back issues of Bits'N'Bytes. Access it from any networked computer at the venue.

Type In your browser address bar:**192.168.2.222 At both Buderim and Caloundra and Yandina when available**

# <span id="page-14-0"></span>**SCCC Membership Application/Renewal Form**

**Applications can be posted to SCCC Inc., P O Box 384, Caloundra, 4551 or presented at a meeting**

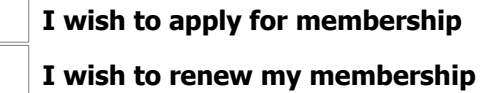

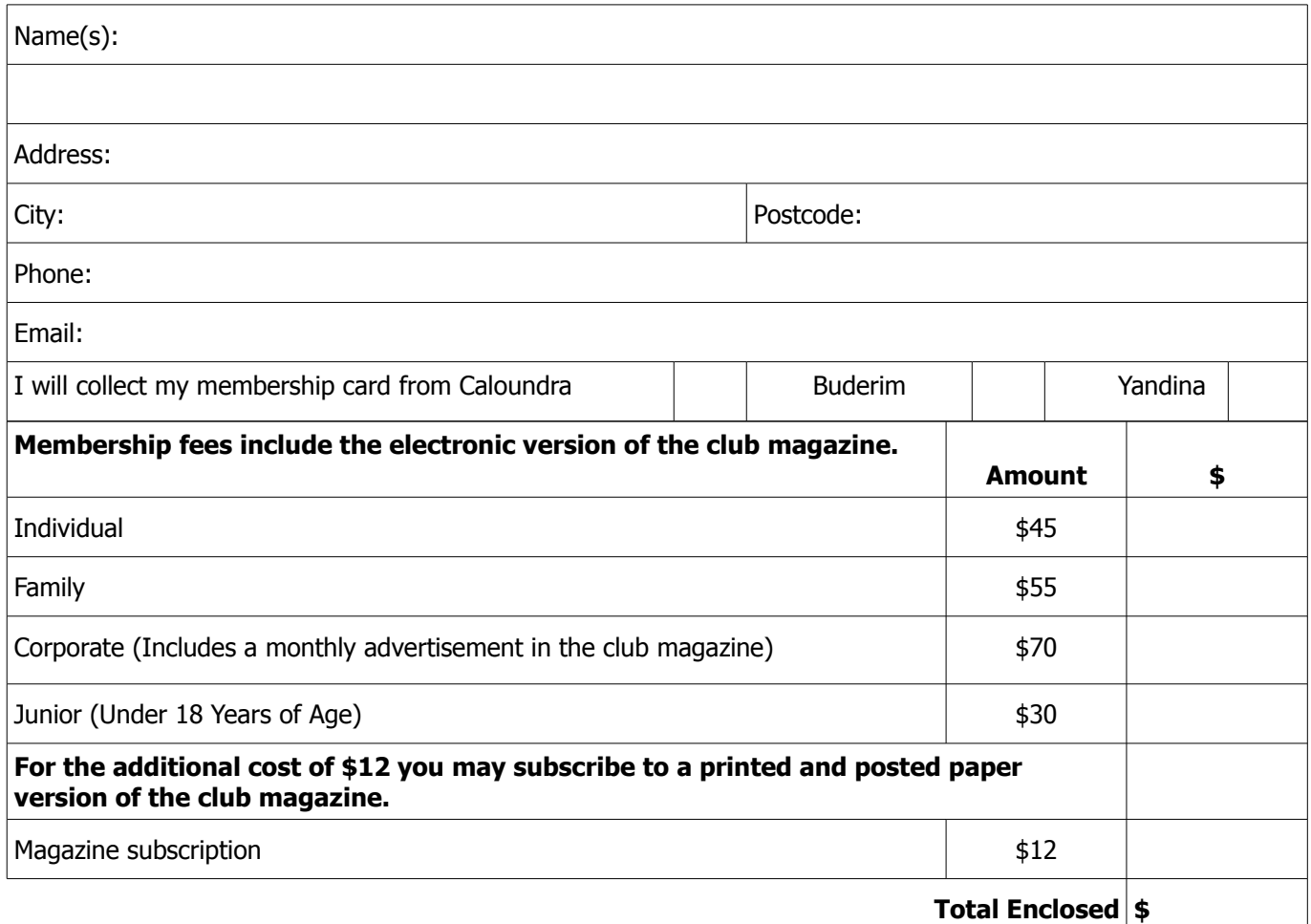

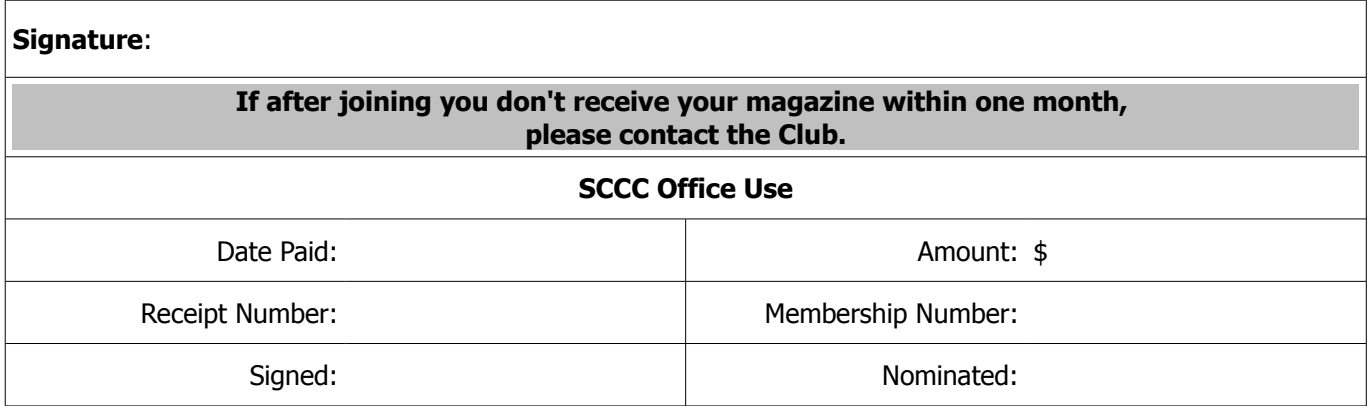

# **THE LAST SCCC RAFFLE WAS DRAWN THURSDAY 14 AUGUST 2014 AT BUDERIM**

using the Random Number Generator

The prize for this Raffle was a Samsung Galaxy Tab 3 tablet together with a Targus cover for its protection.

The lucky winner with ticket number 252 was George Bonnci who bought the ticket at a Caloundra meeting. Congratulations to George.

Thank you to the members who supported this raffle and to the members manning the desks and selling tickets in the raffle.

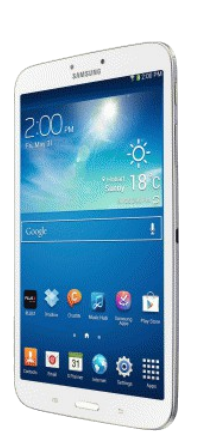

# **RAFFLE TO BE DRAWN SATURDAY 13 SEPTEMBER 2014 AT CALOUNDRA**

The Club's next exciting raffle prize is a Compact Digital Nikon Coolpix L320, 26 x Optical Zoom 16.1 Megapixel camera with a 3" LCD screen complete with a carry case.

The L320 is equipped with a CCD image sensor and a high pixel count of 16.1 effective megapixels. This ensures an effective processing performance along with sharp, high-quality images.

The large 3-inch TFT LCD monitor provides excellent visibility for shooting, applying settings and viewing images.

With the Easy Auto Mode, users only need to simply turn on the camera and select from the automatic modes, which include Portrait, Night portrait, Night landscape, Landscape, Backlighting and Close-up scene modes. Pressing a single button also enables instant movie recording.

For convenience, readily-available alkaline, large-capacity lithium or rechargeable Ni-MH batteries can also be used for the L320.

Read specifications at the meetings where tickets will be on sale to day of draw.

Tickets are \$1 each and available at all Meeting venues.

Remember buying of tickets is voluntary.

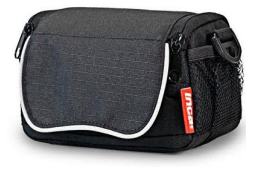

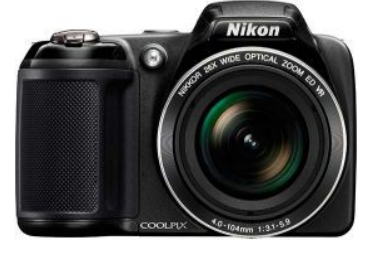

### **RAFFLE TO BE DRAWN THURSDAY 16 OCTOBER 2014 AT BUDERIM**

This Raffle will commence on Thursday 18 September 2014 with the prize being a Seagate Wireless Plus 2TB Mobile Storage Device. Enjoy your content anywhere without wires or web.

Take it all - carry hundreds of movies or thousands of songs, photos and documents. Wirelessly stream your media and files to tablets, smartphones, Macs and PCs.

Stream up to 3 different HD movies to 3 devices at the same time with up to ten hours of battery life.

Read specifications at all meetings where tickets are being sold

Remember buying of tickets is voluntary.

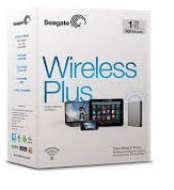

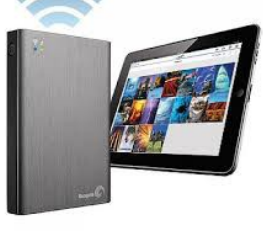